## A04630 E-Label Information

- 1) The following instructions are provided in the Quick Start Manual (QSM) that ships with the device.
  - a. Label viewing instructions are found in the owner's manual (outlined here for reference) and available online at <u>www.garmin.com</u>
  - b. To get the owner's manual, go to <u>www.garmin.com/manuals</u>

Getting the Owner's Manual The owner's manual includes instructions for using device features and accessing regulatory information.

> Go to garmin.com /manuals.

2) The following steps are the instructions provided in the owner's manual which is available at <a href="https://www.garmin.com/manuals">www.garmin.com/manuals</a>.

## **Viewing Device Information**

You can view device information, such as the E-label, unit ID, software version, regulatory information, and license agreement.

1 Press O.

2 Select Settings > About.

3) Scroll the "about" page to display the following information.

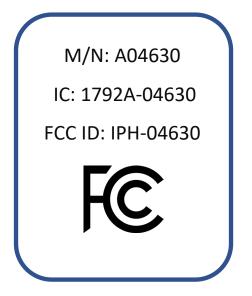

- 4) The above information is programmed by Garmin in such a manner that third parties cannot modify it.
  - a. "No special accessories or supplemental plug-ins (e.g., installation of a SIM/USIM card) are required to access the information. Access to the information is provided without special codes, accessories, or permissions beyond the normal security protection to unlock the screen, sign-in page, or overall product access."
- 5) The above M/N, FCC ID, and IC numbers can be found printed on the product packaging.
- 6) The regulatory information presented will be easily readable without requiring magnification assistance.